Bitget是一个专业、优质的数字货币交易平台,下载官方网站非常简单,根据自己 的设备和操作系统进行下载即可。但是,为了保证账户和资产的安全,请务必注意 安装软件时的注意事项,并采取必要的安全措施。

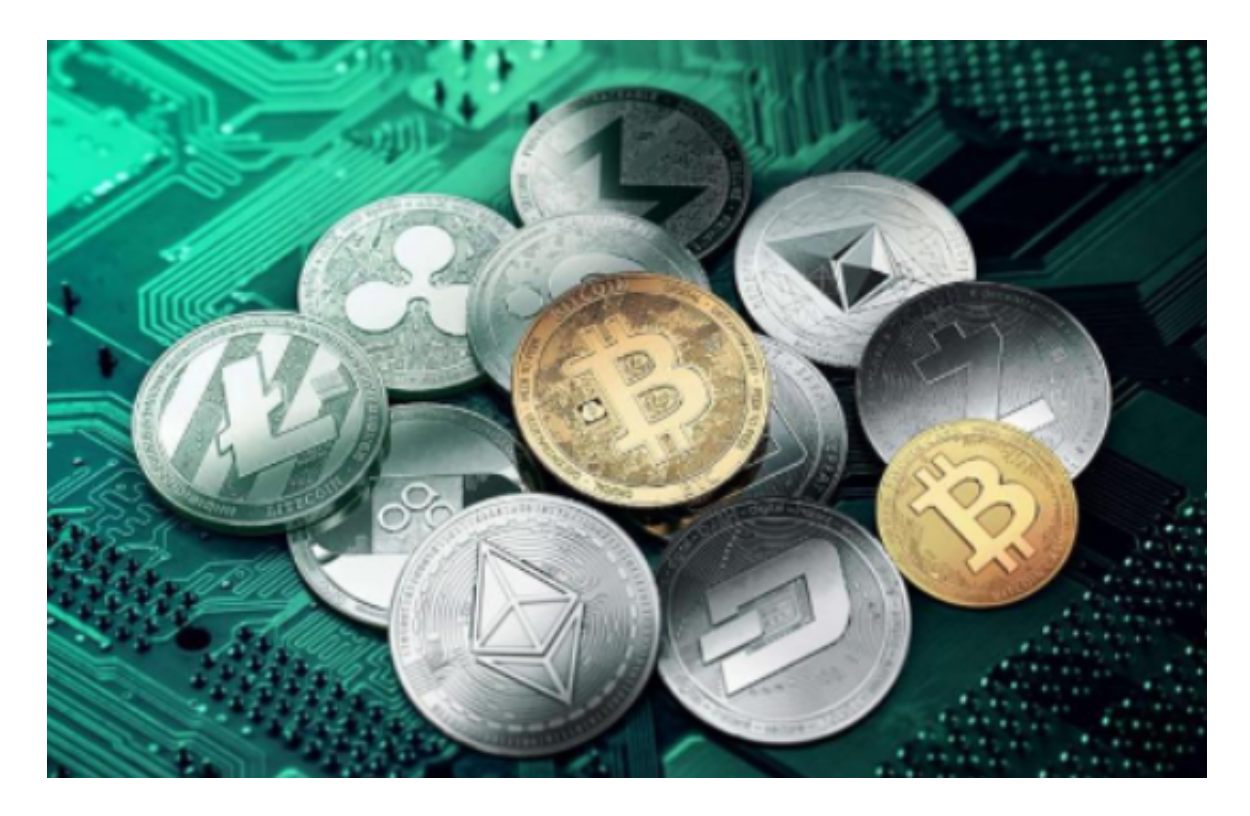

 Bitget官方客服是用户与平台之间的桥梁,是用户在使用bitget交易平台时最直接 的联系方式。Bitget官方客服团队由一批经验丰富、技术娴熟、服务热情的专业人 员组成,他们的主要职责是为用户提供全天候的在线咨询、问题解答、技术支持等 服务。

对于不同操作系统和设备,下载方式会有所不同。要下载bitget的官方网站,首 先需要进入Bitget官方网站,通过百度或谷歌等搜索引擎搜索"bitget"或者"bitget 交易所",都可以很轻松的找到bitget官网。在进入官网后,你可以选择"立即注册" 或"下载APP"进行注册和下载。

如果你是使用苹果手机, 可以在App Store上直接搜索bitget, 然后下载安装即可 。如果是使用安卓手机,则需要前往bitget官网,进行安装包的下载。如果你是PC 用户,需要下载并安装Windows或Mac的客户端程序,并根据指引进行安装和注 册即可。同时,bitget也提供了Web版交易,可以在PC端直接通过浏览器访问bitg et官网进行交易。

打开Bitget交易APP并点击"注册"按钮,在下载并安装Bitget交易APP后,您需

要打开APP并点击"注册"按钮。如果您已经有了Bitget账户,可以直接登录。在 注册页面中,您需要填写一些基本的个人信息,包括手机号码、邮箱地址、登录密 码等。

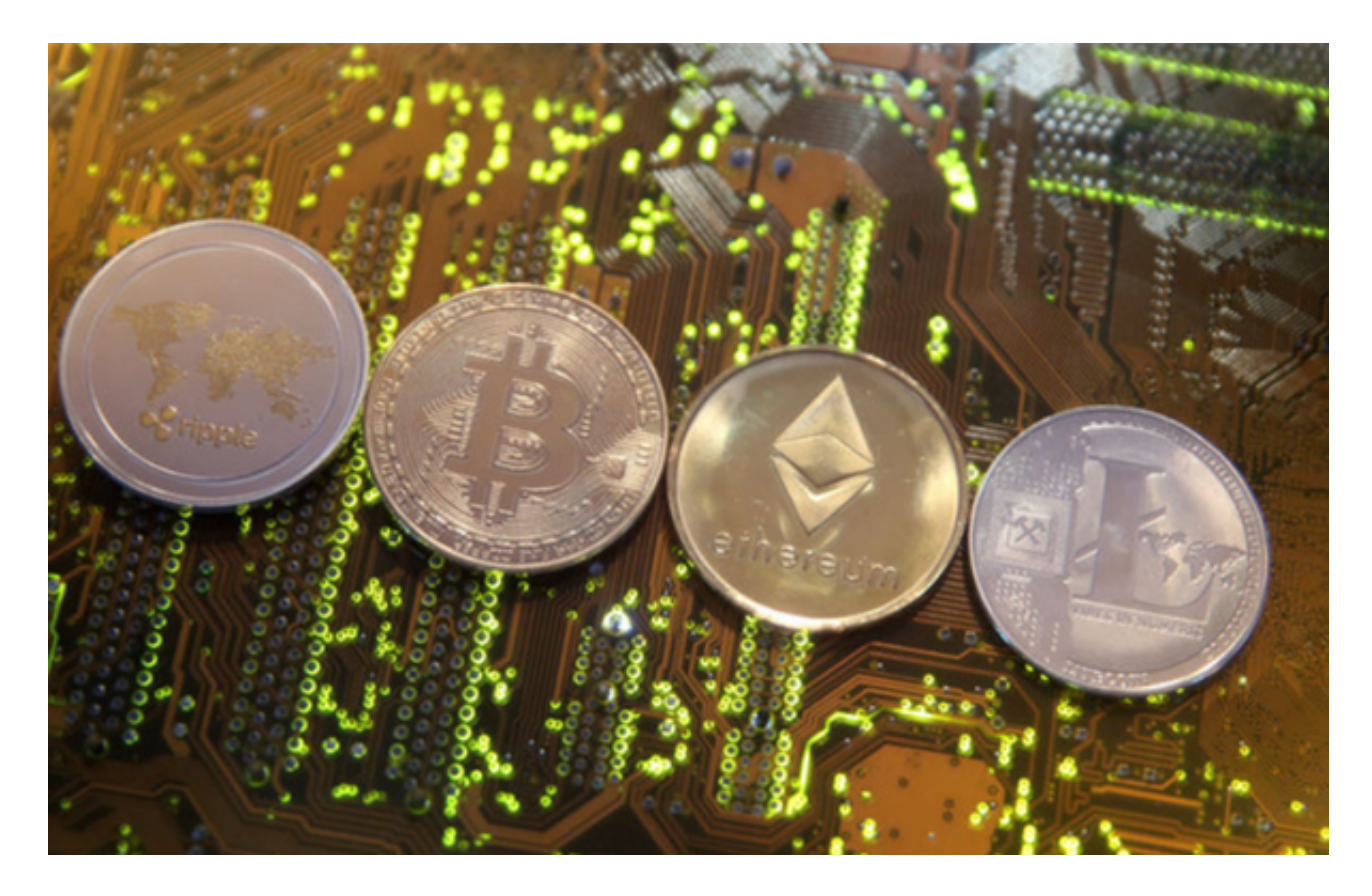

 高效的服务是Bitget官方客服的一大特点。根据Bitget官方数据显示,客服团队平 均响应时间不到1分钟,解决率达到98%以上。这意味着用户在使用bitget交易平 台时,只需稍等片刻就能得到专业的帮助和解答。此外,Bitget官方客服还提供多 种联系方式,包括在线客服、邮件、电话等,用户可以根据自己的需求选择最适合 自己的方式与客服团队联系。